# **Δραστηριότητες με εξωτερικά κυκλώματα**

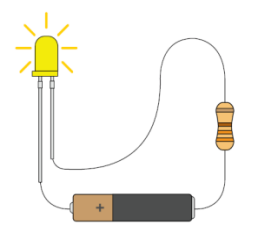

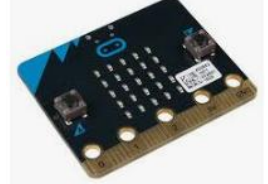

# **Δραστηριότητα Α1 - Δημιουργία του πρώτου μας φυσικού κυκλώματος με το micro:bit**

**Εισαγωγή**: Στη δραστηριότητα αυτή θα γνωρίσουμε δημιουργήσουμε το πρώτο μας φυσικό κύκλωμα με το micro:bit. Θα χρησιμοποιήσουμε breadboard για τις συνδέσεις αλλά και αντιστάσεις με Leds. Στη συνέχεια θα γνωρίσουμε πως να ανάβουμε το Led τροφοδοτώντας το από το micro:bit.

### **Στόχοι**:

Ολοκληρώνοντας τη δραστηριότητα θα μπορείτε να:

- κατασκευάζετε απλά ηλεκτρικά κυκλώματα
- συνδέετε ηλεκτρονικά εξαρτήματα μέσω breadboard
- ανάβετε ένα Led που τροφοδοτείται μέσω του micro:bit

#### **Απαιτούμενα υλικά**

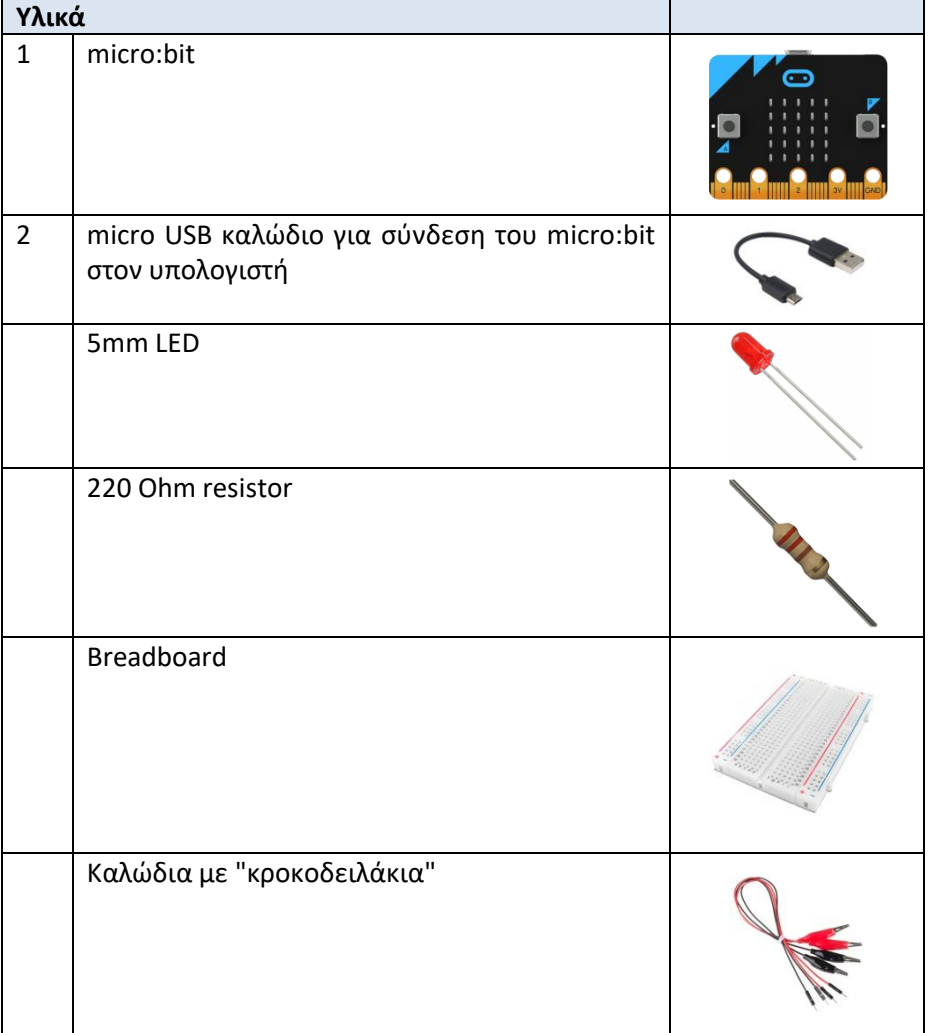

#### **Τι είναι ένα ηλεκτρικό κύκλωμα;**

Ένα κύκλωμα είναι βασικά ένας ηλεκτρονικός βρόχος με ένα σημείο εκκίνησης και ένα τελικό σημείο - με οποιοδήποτε αριθμό στοιχείων μεταξύ τους. Τα κυκλώματα μπορούν να περιλαμβάνουν αντιστάσεις, διόδους, επαγωγικά στοιχεία, αισθητήρες όλων των μεγεθών και σχημάτων, κινητήρες και κάθε άλλη μορφή μεταξύ χιλιάδων εξαρτημάτων.

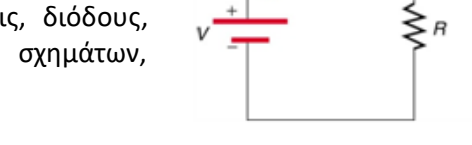

 $\frac{V}{R}$ 

Τα κυκλώματα χωρίζονται συνήθως σε τρεις κατηγορίες - αναλογικά κυκλώματα, ψηφιακά κυκλώματα ή κυκλώματα μικτού σήματος.

Σε αυτή τη δραστηριότητα θέλουμε να δημιουργήσουμε ένα απλό κύκλωμα που περιλαμβάνει ένα LED, μία αντίσταση 220 Ohm σε σειρά και μία πηγή τάσης. Αντί να χρησιμοποιήσουμε μια μπαταρία, θα χρησιμοποιήσουμε τους ακροδέκτες 3.3V και GND του micro:bit για την ενεργοποίηση του κυκλώματος.

## **Βήματα δραστηριότητας**

- 1. Πρώτα, **αποσυνδέστεt** το micro:bit από το ρεύμα ή το καλώδιο USB από τον υπολογιστή. Δεν θέλουμε να τροφοδοτήσουμε ένα εξωτερικό κύκλωμα κατά τη διάρκεια των συνδέσεων επειδή μπορεί να καταστρέψουμε τα εξαρτήματα ή το micro:bit.
- 2. Για τη σύνδεση των στοιχείων του κυκλώματος μεταξύ τους θα χρησιμοποιήσουμε ένα breadboard. Το Breadboard μας επιτρέπει να δημιουργούμε πρωτότυπα κυκλωμάτων γρήγορα χωρείς να χρειάζεται να κολλάμε τις ενώσεις μόνιμα.
- 3. Τοποθετήστε το breadboard κοντά στο micro:bit.
- 4. Συνδέστε τον ακροδέκτη 3.3V του micro:bit σε μια οπή στην κόκκινη γραμμή του breadboard χρησιμοποιώντας ένα καλώδιο με κροκοδειλάκι. Στη συνέχεια συνδέστε τον ακροδέκτη GND σε μια οπή στην μαύρη γραμμή του breadboard χρησιμοποιώντας ένα άλλο ίδιο καλώδιο. Με αυτό τον τρόπο έχουμε 3.3V γείωση (0V) σε όλες τις οπές κατά μήκος αυτών των γραμμών. Αυτό

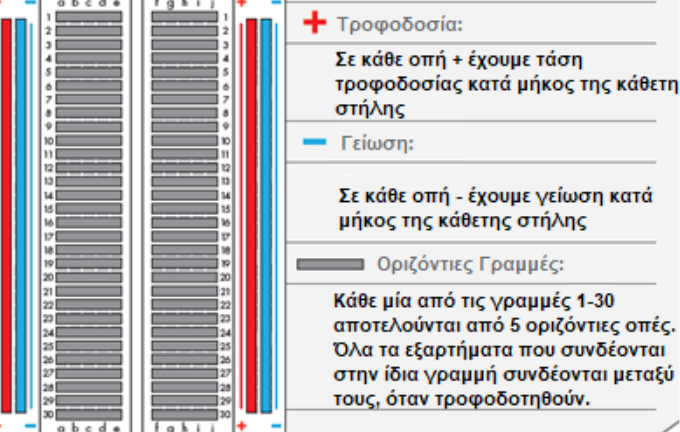

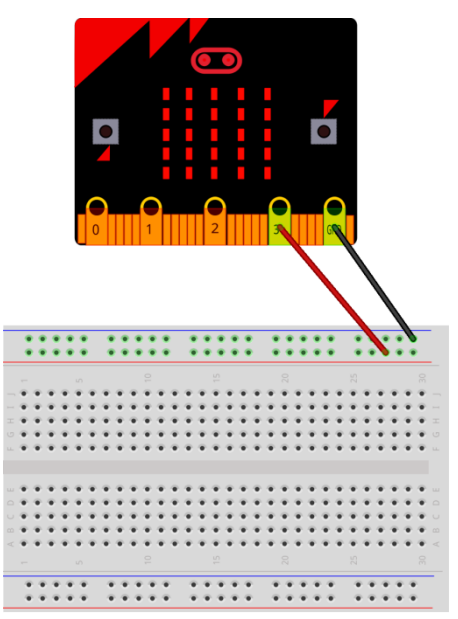

μας διευκολύνει για την τροφοδοσία όλων των ηλεκτρονικών εξαρτημάτων που θα χρησιμοποιήσουμε στη συνέχεια.

5. Θέλουμε να κατασκευάσουμε το παρακάτω κύκλωμα (1η εικόνα). Θα χρησιμοποιήσουμε για τις συνδέσεις των εξαρτημάτων το breadboard (2η εικόνα)

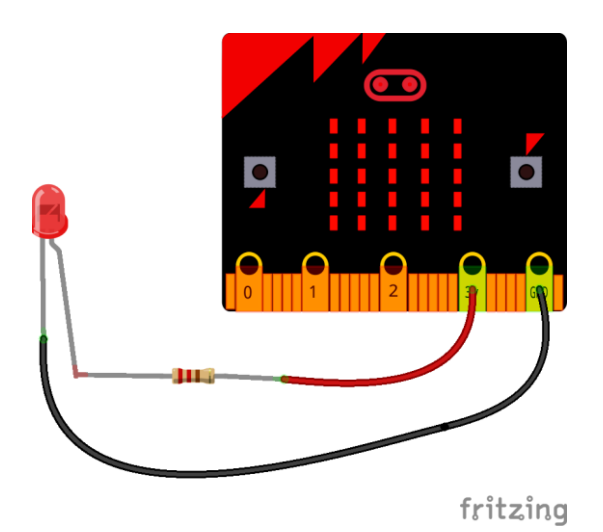

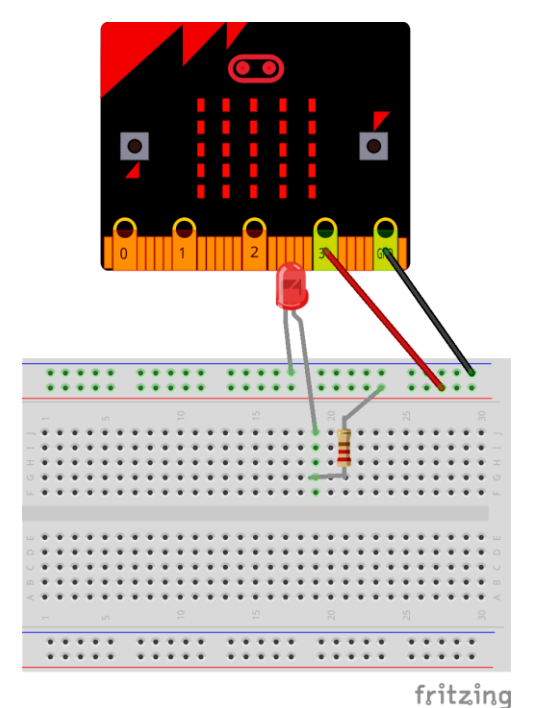

SMM LEDS

(-) Kd9oooc

**Avτίσταση 220 Ohn** 

μακρύτερο ποδαράκι = (+<br>Άνοδος

- 6. Τα **Leds** (Light Emitted Diodes) είναι σπουδαίες ενδεικτικές λυχνίες που τις συναντάμε σε όλες τις ηλεκτρονικές συσκευές στο σπίτι μας (τηλεόραση, ραδιόφωνο) ή για φωτισμό. Δεν μπορούμε όμως να συνδέσουμε απ' ευθείας ένα Led σε μια πηγή τάσης ή μπαταρία επειδή θα καεί. Γι αυτό το λόγο συνδέουμε μία αντίσταση 220 Ohm σε σειρά με το LED ώστε να περιορίσουμε το ρεύμα που το διαρέει. Το LED έχει ένα θετικό και έναν αρνητικό ακροδέκτη και δε ανάβει αν συνδεθεί ανάποδα.
- 7. Η **αντίσταση**, όπως φαίνεται από το όνομά της, αντιστέκεται στη διέλευση του ηλεκτρικού ρεύματος. Όσο μεγαλύτερη η τιμή της, τόσο μικρότερο το ρεύμα που περνά μέσα από αυτή.
- 8. Ολοκληρώστε το κύκλωμα, με την αντίσταση των 220 Ohm και το LED. Προσέξτε την πολικότητα του LED. (Το κοντό ποδαράκι στη γείωση και το μακρύτερο στην αντίσταση).
- 9. Το πραγματικό κύκλωμα μοιάζει με αυτό της εικόνας.
- 10. Συνδέστε τώρα το micro:bit με τον υπολογιστή σας μέσω του USB καλωδίου. Το micro:bit τώρα τροφοδοτείται με τάση μέσω του καλωδίου USB.

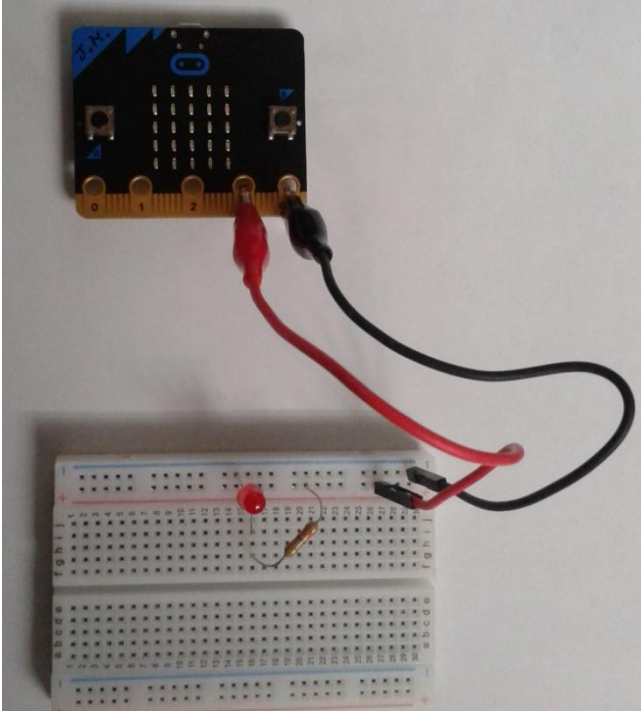

- 11. **Άναψε το LED;** Εάν όχι, αποσυνδέστε το καλώδιο USB και ελέγξτε τις συνδέσεις σας και κυρίως τη σύνδεση του LED.
- 12. **Πιστεύετε ότι με αυτό το κύκλωμα και τον τρόπο σύνδεσης έχετε κάποιο έλεγχο στη λειτουργία του Led, ή το LED είναι πάντα αναμμένο;**

*Κατασκευάσαμε το πρώτο μας εξωτερικό ηλεκτρικό κύκλωμα ανάβοντας ένα Led με το micro:bit, αλλά όπως διαπιστώσατε, χρησιμοποιήσαμε το micro:bit ως πηγή τροφοδοσίας (ή μπαταρία). Στη συνέχεια, θα τροποποιήσουμε το κύκλωμά μας ώστε να ελέγχουμε τη λειτουργία του Led από το micro:bit.*

# **Δραστηριότητα Α2 - Αναβοσβήνουμε LEDs με το micro:bit**

**Εισαγωγή**: Στη δραστηριότητα αυτή θα γνωρίσουμε πως να ελέγχουμε τη λειτουργία ενός Led μέσω εντολών (σενάριο) του micro:bit.

#### **Στόχοι**:

Ολοκληρώνοντας τη δραστηριότητα θα μπορείτε να:

- ελέγχετε μια ψηφιακή είσοδο/έξοδο του micro:bit
- δημιουργείτε ένα απλό ηλεκτρικό σύστημα με ένα Led που συνδέεται σε μια ψηφιακή είσοδο/έξοδο του micro:bit
- δημιουργείτε απλά σενάρια για το άναμμα και σβήσιμο του LED από το micro:bit

#### **Απαιτούμενα υλικά**

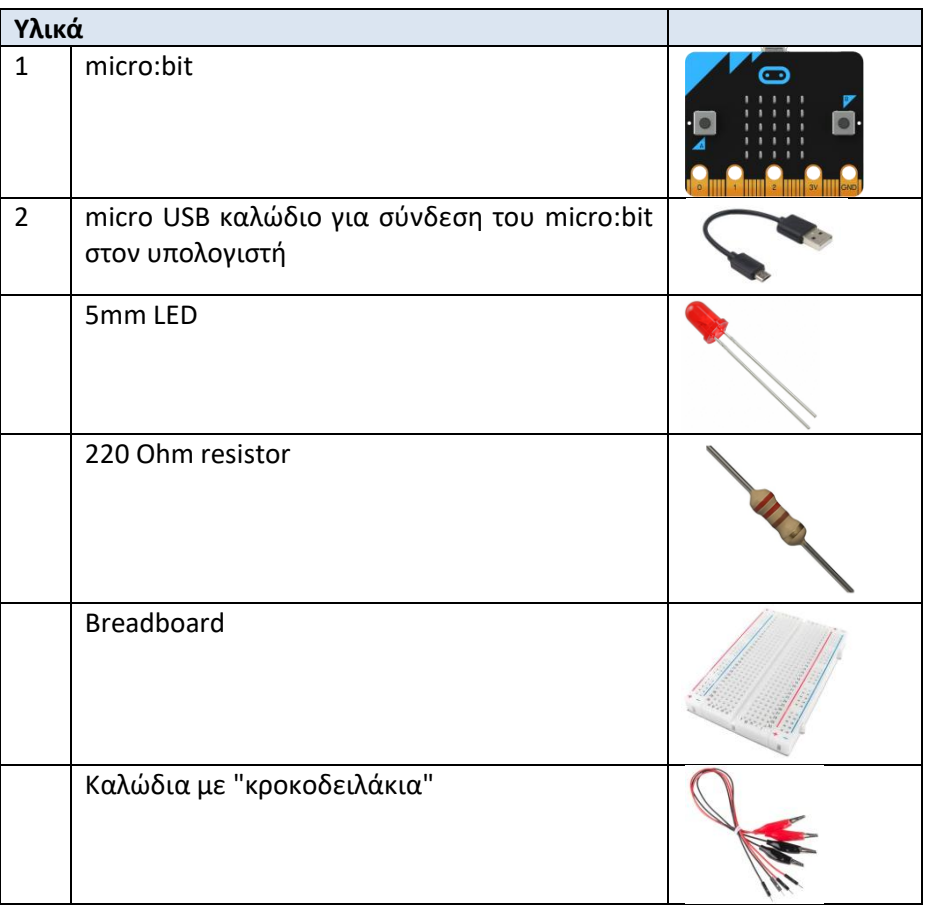

## **Βήματα δραστηριότητας**

- 1. Πρώτα, **αποσυνδέστεt** το micro:bit από το ρεύμα ή το καλώδιο USB από τον υπολογιστή. Δεν θέλουμε να τροφοδοτήσουμε ένα εξωτερικό κύκλωμα κατά τη διάρκεια των συνδέσεων επειδή μπορεί να καταστρέψουμε τα εξαρτήματα ή το micro:bit.
- 2. Τροποποιήστε το προηγούμενο κύκλωμα (Δραστηριότητα Α1) ώστε η αντίσταση να μη συνδέεται απ' ευθείας στα 3.3V αλλά σε μια από τις ψηφιακές εισόδους/εξόδους του micro:bit (P0) όπως στο παρακάτω διάγραμμα:

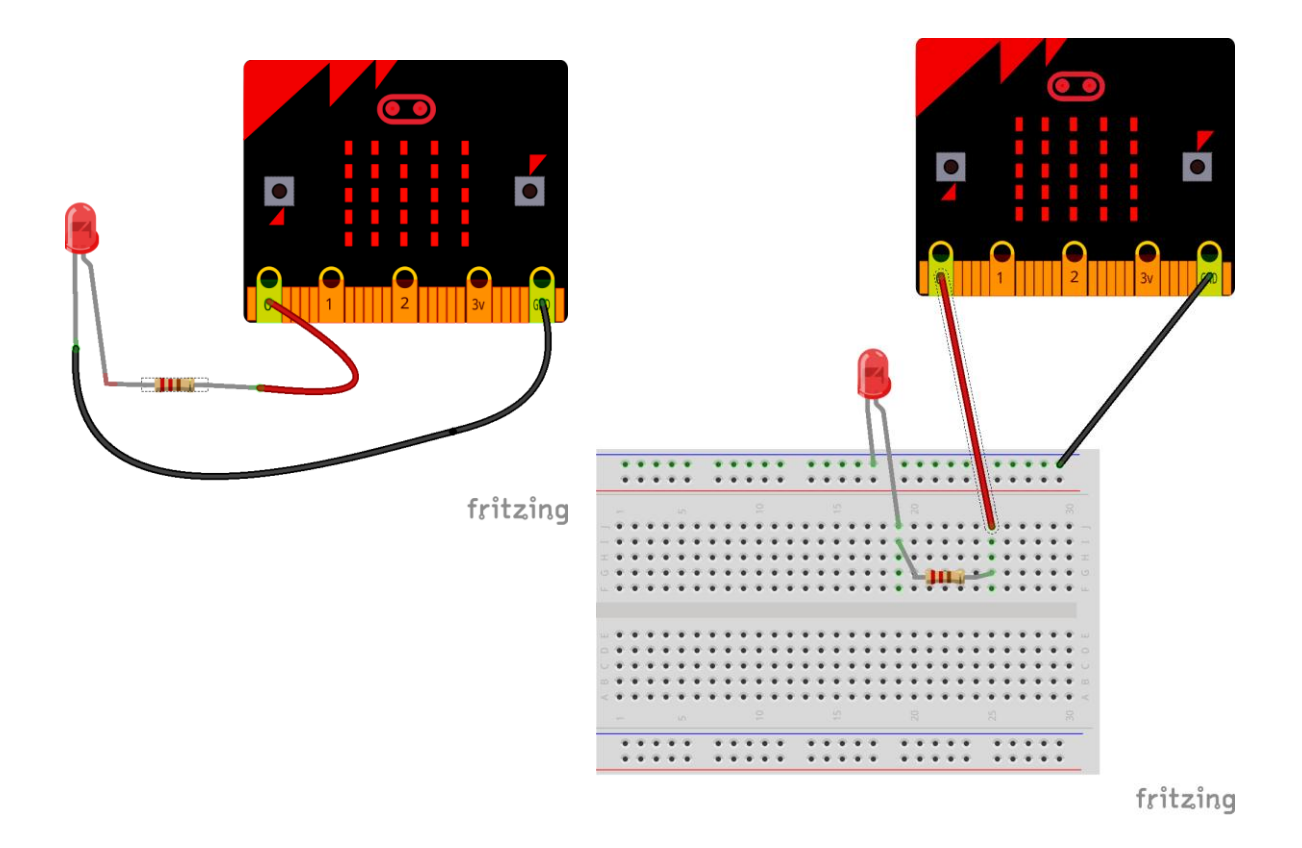

- 3. Ανοίξτε έναν φυλλομετρητή στον υπολογιστή σας και επισκεφτείτε τη διεύθυνση: *https://makecode.microbit.org/*
- 4. Στην οθόνη εμφανίζεται το γραφικό περιβάλλον προγραμματισμού του micro:bit. Επιλέξτε νέο έργο.
- 5. Χρησιμοποιώντας την κατηγορία **Βασικά**, σύρετε στο χώρο του προγράμματος την εντολή

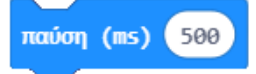

6. Χρησιμοποιώντας την κατηγορία **Ακροδέκτες**, σύρετε στο χώρο του προγράμματος την εντολή

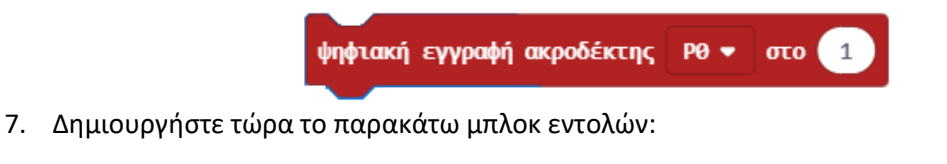

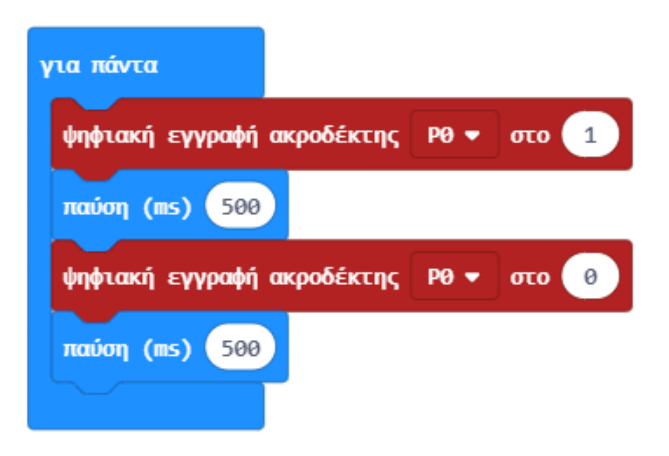

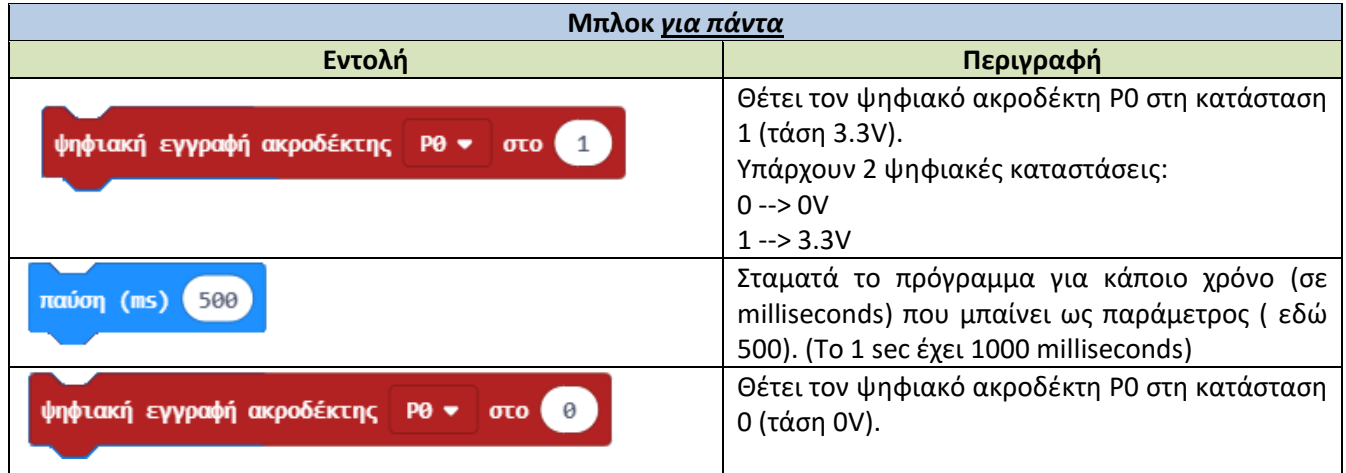

- 8. Αποθηκεύστε το έργο σας με όνομα Led-2.
- 9. Μεταφέρετε το πρόγραμμά σας στο micro:bit. Θα πρέπει να βλέπετε το Led να αναβοσβήνει κάθε 0.5 δευτερόλεπτα.

## **Προκλήσεις**

- 1. Δοκιμάστε να αλλάξετε το χρόνο που το Led παραμένει αναμμένο ή σβηστό.
- 2. Δημιουργήστε ένα νέο έργο όπου όταν πατηθεί το πλήκτρο Α το Led ανάβει ενώ όταν πατηθεί το πλήκτρο B, σβήνει.
- 3. Χρησιμοποιήστε 2 ακόμα Leds (πορτοκαλί και πράσινο) και 2 ακόμα αντιστάσεις δημιουργώντας το κύκλωμα του παρακάτω σχήματος. Στο κύκλωμα αυτό τα 3 Leds ελέγχονται από τις ψηφιακές εισόδους/εξόδους P0, P1, P2. Δημιουργήστε ένα νέο έργο και ανάψτε διαδοχικά τα Leds όπως σε ένα φανάρι κυκλοφορίας. (Προσοχή στη σύνδεση των Leds, το μακρύ ποδαράκι προς την πλευρά των αντιστάσεων)

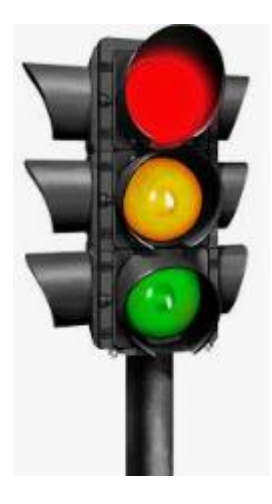

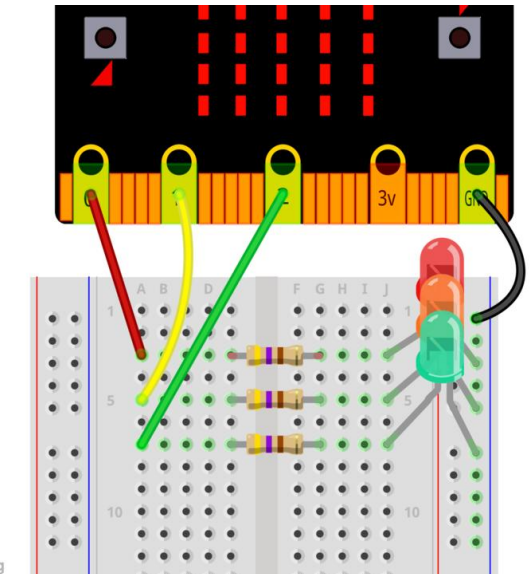

fritzing